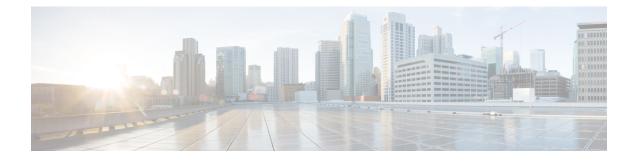

# **Classify Packets to Identify Specific Traffic**

- Classify Packets to Identify Specific Traffic, on page 1
- Packet Classification Overview, on page 1
- Packet Classification on Your Router, on page 7
- Traffic Class Elements, on page 9
- Default Traffic Class, on page 10
- Create a Traffic Class, on page 10
- Traffic Policy Elements, on page 12
- Create a Traffic Policy, on page 12
- Attach a Traffic Policy to an Interface, on page 13

## **Classify Packets to Identify Specific Traffic**

Read this section to get an overview of packet classification and the different packet classification types for your router.

## **Packet Classification Overview**

Packet classification involves categorizing a packet within a specific group (or class) and assigning it a traffic descriptor to make it accessible for QoS handling on the network. The traffic descriptor contains information about the forwarding treatment (quality of service) that the packet should receive. Using packet classification, you can partition network traffic into multiple priority levels or classes of service.

When traffic descriptors are used to classify traffic, the source agrees to adhere to the contracted terms and the network promises a quality of service. This is where traffic policers and traffic shapers come into the picture. Traffic policers and traffic shapers use the traffic descriptor of a packet—that is, its classification—to ensure adherence to the contract.

The Modular Quality of Service (QoS) command-line interface (MQC) is used to define the traffic flows that must be classified, where each traffic flow is called a class of service, or class. Later, a traffic policy is created and applied to a class. All traffic not identified by defined classes fall into the category of a default class.

### **QoS Support for VPWS**

| Table | 1: Feature | Histor | v Table |
|-------|------------|--------|---------|
| 10010 |            |        | ,       |

| Feature Name            | Release Information | Feature Description                                                                                                    |
|-------------------------|---------------------|----------------------------------------------------------------------------------------------------|
| QoS Support for<br>VPWS | Release 7.7.1       | Now, you can apply QoS packet classification on Layer 2<br>subinterfaces, and for VPWS traffic. This feature provides<br>ingress classification support for L2 attachment circuit (AC)<br>traffic based on the 802.1p field priority value.<br>With this feature, you can use QoS policies on VPWS traffic<br>in your network on Cisco 8000 Series routers. |

EVPN-VPWS is a BGP control plane solution for point-to-point services. It implements the signaling and encapsulation techniques for establishing an EVPN instance between a pair of PEs. It has the ability to forward traffic from one network to another without a MAC lookup.

By configuring QoS, you can provide preferential treatment to specific types of traffic at the expense of other traffic types. Without QoS, the device offers best-effort service for each packet, regardless of the packet contents or size. The device sends the packets without any assurance of reliability, delay bounds, or throughput.

The 802.1Q standard (and 802.1ad, a subset of 802.1Q) defines a system of VLAN tagging for Ethernet frames and also contains a provision for a QoS prioritization scheme known as 802.1p, which indicates the priority level of the frame, as shown in the figure. For more information on IEEE standards, browse the IEEE website.

### Figure 1: 802.1p

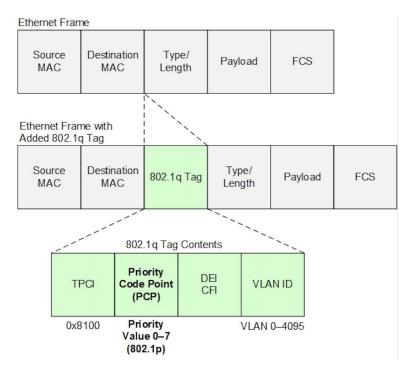

VLAN Tag Priority Field Based Classification

The QoS term class of service (CoS) is a 3-bit field called Priority Code Point (PCP) which specifies a priority value between 0 and 7 that is used by QoS to differentiate traffic. Drop Eligible Indicator (DEI) is a 1-bit field that is used to indicate frames eligible to be dropped during traffic congestion.

MQC allows configuration of class-map match condition based on the PCP and DEI fields. The classification is supported on 802.1Q and 802.1ad interfaces.

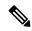

Note The ingress classification supports AC-to-AC traffic flow and AC-to-PWE traffic flow.

#### Configuration Example for QoS Support for VPWS

Follow these steps to enable this feature:

- Enable VPWS configuration. Refer the L2VPN Configuration Guide for details.
- Configure ingress traffic classification, based on the PCP and DEI fields in the VLAN header.
  - Create class maps for different traffic classes.

/\* Create class maps for different traffic classes \*/

- Associate them with a policy map.
- Configure ingress traffic remarking.

Router(config-cmap) # match dei 1

Configure Ingress Traffic Classification Based on PCP and DEI Fields in the VLAN Header

```
Router# configure terminal
Router (config) # class-map match-all CONTROL PLANE
Router(config-cmap) # match cos 7
Router(config-cmap) # end-class-map
Router(config) # class-map match-all VOIP
Router(config-cmap) # match cos 6
Router(config-cmap)# end-class-map
Router(config) # class-map match-all VIDEO STREAM
Router(config-cmap) # match cos 5
Router(config-cmap)# end-class-map
Router(config) # class-map match-all TRANSACTIONAL DATA
Router(config-cmap) # match cos 4
Router(config-cmap) # end-class-map
Router(config) # class-map match-all DB SYNC
Router(config-cmap) # match cos 3
Router(config-cmap) # match dei 1
Router(config-cmap)# end-class-map
Router(config) # class-map match-all BULK DATA
Router(config-cmap) # match cos 2
Router(config-cmap) # match dei 1
Router(config-cmap) # end-class-map
Router(config) # class-map match-all SCAVENGER
Router(config-cmap) # match cos 1
```

```
Router(config-cmap) # end-class-map
Router(config) # commit
/* Create a policy map and associate the class maps to it */
Router# configure terminal
Router(config) # policy-map INGRESS_L2_AC
Router(config-pmap) # class CONTROL_PLANE
Router(config-pmap-c) # set traffic-class 7
Router(config-pmap-c)# exit
Router(config-pmap) # class VOIP
Router(config-pmap-c)# set traffic-class 6
Router(config-pmap-c) # exit
Router (config-pmap) # class VIDEO STREAM
Router(config-pmap-c) # set traffic-class 5
Router(config-pmap-c) # exit
Router (config-pmap) # class TRANSACTIONAL DATA
Router(config-pmap-c) # set traffic-class 4
Router(config-pmap-c)# exit
Router(config-pmap) # class DB SYNC
Router(config-pmap-c) # set traffic-class 3
Router(config-pmap-c) # exit
Router (config-pmap) # class BULK DATA
Router(config-pmap-c)# set traffic-class 2
Router(config-pmap-c)# exit
Router(config-pmap)# class SCAVENGER
```

```
Router(config-pmap-c) # set traffic-class 1
Router(config-pmap-c) # exit
```

```
Router(config-pmap)# class class-default
Router(config-pmap-c)# exit
Router(config-pmap)# end-policy-map
Router(config)# commit
```

#### **Configure Ingress Traffic Remarking**

/\* Set CoS and DEI values for traffic classes, as needed \*/

```
Router# configure terminal
Router(config)# policy-map INGRESS_L2_AC
Router(config-pmap)# class CONTROL_PLANE
Router(config-pmap-c)# set traffic-class 7
Router(config-pmap-c)# exit
```

```
Router(config-pmap)# class VOIP
Router(config-pmap-c)# set traffic-class 6
Router(config-pmap-c)# set cos 7
Router(config-pmap-c)# exit
```

```
Router(config-pmap)# class VIDEO_STREAM
Router(config-pmap-c)# set traffic-class 5
Router(config-pmap-c)# set cos 5
Router(config-pmap-c)# exit
```

```
Router(config-pmap)# class TRANSACTIONAL_DATA
Router(config-pmap-c)# set traffic-class 4
Router(config-pmap-c)# set cos 5
Router(config-pmap-c)# exit
```

```
Router(config-pmap)# class DB_SYNC
Router(config-pmap-c)# set traffic-class 3
Router(config-pmap-c)# set dei 0
Router(config-pmap-c)# exit
Router(config-pmap-c)# set traffic-class 2
Router(config-pmap-c)# set cos 3
Router(config-pmap-c)# set dei 0
Router(config-pmap-c)# exit
Router(config-pmap)# class SCAVENGER
Router(config-pmap-c)# set traffic-class 1
Router(config-pmap-c)# exit
```

```
Router(config-pmap)# class class-default
Router(config-pmap-c)# set dei 1
Router(config-pmap-c)# end-policy-map
Router(config)# commit
```

### /\* Associate Policy-Map INGRESS\_L2\_AC With the Designated Subinterface \*/

Before you enable the subinterface, ensure that the parent interface state is up.

```
Router(config) # interface hundredGigE 0/11/0/31.102
Router(config-subif) # service-policy input INGRESS_L2_AC
Router(config-subif) # commit
```

#### Verification

Verify ingress QoS policy configuration. In the output, you can see that traffic is classified and transmitted for some categories.

Router# show policy-map interface Hu0/11/0/31.102 input

```
HundredGigE0/11/0/31.102 input: INGRESS L2 AC
```

| Class CONTROL_PLAN | ΙE        |                        |               |
|--------------------|-----------|------------------------|---------------|
| Classification s   | tatistics | (packets/bytes)        | (rate - kbps) |
| Matched            | :         | 9813350/13738690000    | 936847        |
| Transmitted        | :         | 9813350/1373869000     | 0 936847      |
| Total Dropped      | :         | 0/0                    | 0             |
| Class VOIP         |           |                        |               |
| Classification s   | tatistics | (packets/bytes)        | (rate – kbps) |
| Matched            | :         | 117760245/164864343000 | 11242157      |
| Transmitted        | :         | 117760245/1648643430   | 00 11242157   |
| Total Dropped      | :         | 0/0                    | 0             |
| Class VIDEO_STREAM | Ι         |                        |               |
| Classification s   | tatistics | (packets/bytes)        | (rate – kbps) |
| Matched            | :         | 49066792/68693508800   | 4684233       |
| Transmitted        | :         | 49066792/6869350880    | 0 4684233     |
| Total Dropped      | :         | 0/0                    | 0             |
| Class TRANSACTIONA | L_DATA    |                        |               |
| Classification s   | tatistics | (packets/bytes)        | (rate – kbps) |
| Matched            | :         | 225707344/315990281600 | 21547467      |
| Transmitted        | :         | 225707344/3159902816   | 00 21547467   |
| Total Dropped      | :         | 0/0                    | 0             |
| Class DB_SYNC      |           |                        |               |
| Classification s   | tatistics | (packets/bytes)        | (rate – kbps) |
| Matched            | :         | 0/0                    | 0             |
| Transmitted        | :         | 0/0                    | 0             |
| Total Dropped      | :         | 0/0                    | 0             |

| Class BULK_DATA        |               |                    |                      |
|------------------------|---------------|--------------------|----------------------|
| Classification stati   | stics         | (packets/bytes)    | (rate - kbps)        |
| Matched                | :             | 0/0                | 0                    |
| Transmitted            | :             | 0/0                | 0                    |
| Total Dropped          | :             | 0/0                | 0                    |
| Class SCAVENGER        |               |                    |                      |
| Classification stati   | stics         | (packets/bytes)    | (rate - kbps)        |
| Matched                | :             | 0/0                | 0                    |
| Transmitted            | :             | 0/0                | 0                    |
| Total Dropped          | :             | 0/0                | 0                    |
| Class class-default    |               |                    |                      |
| Classification stati   | stics         | (packets/bytes)    | (rate - kbps)        |
| Matched :              | 500           | 482413/70067537820 | 00 47779164          |
| Transmitted            | :             | 500482413/70067537 | 47779164             |
| Total Dropped          | :             | 0/0                | 0                    |
| Policy Bag Stats time: | 1657528790084 | [Local Time: 07/   | /11/22 08:39:50.084] |

### **Specification of the CoS for a Packet with IP Precedence**

Use of IP precedence allows you to specify the CoS for a packet. You can create differentiated service by setting precedence levels on incoming traffic and using them in combination with the QoS queuing features. So that, each subsequent network element can provide service based on the determined policy. IP precedence is usually deployed as close to the edge of the network or administrative domain as possible. This allows the rest of the core or backbone to implement QoS based on precedence.

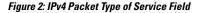

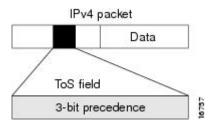

You can use the three precedence bits in the type-of-service (ToS) field of the IPv4 header for this purpose. Using the ToS bits, you can define up to eight classes of service. Other features configured throughout the network can then use these bits to determine how to treat the packet in regard to the ToS to grant it. These other QoS features can assign appropriate traffic-handling policies, including congestion management strategy and bandwidth allocation. For example, queuing features such as LLQ can use the IP precedence setting of the packet to prioritize traffic.

### **IP Precedence Bits Used to Classify Packets**

Use the three IP precedence bits in the ToS field of the IP header to specify the CoS assignment for each packet. You can partition traffic into a maximum of eight classes and then use policy maps to define network policies in terms of congestion handling and bandwidth allocation for each class.

Each precedence corresponds to a name. IP precedence bit settings 6 and 7 are reserved for network control information, such as routing updates. These names are defined in RFC 791.

### **IP Precedence Value Settings**

By default, the routers leave the IP precedence value untouched. This preserves the precedence value set in the header and allows all internal network devices to provide service based on the IP precedence setting. This policy follows the standard approach stipulating that network traffic should be sorted into various types of service at the edge of the network and that those types of service should be implemented in the core of the network. Routers in the core of the network can then use the precedence bits to determine the order of transmission, the likelihood of packet drop, and so on.

Because traffic coming into your network can have the precedence set by outside devices, we recommend that you reset the precedence for all traffic entering your network. By controlling IP precedence settings, you prohibit users that have already set the IP precedence from acquiring better service for their traffic simply by setting a high precedence for all of their packets.

The class-based unconditional packet marking and LLQ features can use the IP precedence bits.

### **IP Precedence Compared to IP DSCP Marking**

If you need to mark packets in your network and all your devices support IP DSCP marking, use the IP DSCP marking to mark your packets because the IP DSCP markings provide more unconditional packet marking options. If marking by IP DSCP is undesirable, however, or if you are unsure if the devices in your network support IP DSCP values, use the IP precedence value to mark your packets. The IP precedence value is likely to be supported by all devices in the network.

You can set up to 8 different IP precedence markings and 64 different IP DSCP markings.

## **Packet Classification on Your Router**

On your router, there are two types of packet classification systems:

In the ingress direction, QoS map and Ternary Content Addressable Memory (TCAM).

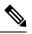

**Note** TCAM is not supported on fixed-configuration routers (where router interfaces are built in). It is supported only on modular routers (that have multiple slots that allow you to change the interfaces on the router).

• In the egress direction, QoS map.

When a policy is matching only on Differentiated Services Code Point (DSCP) or precedence value (also called DSCP or Precedence-based classification), the system selects map-based classification system; else, it selects TCAM.

The TCAM is an extension of the Content Addressable Memory (CAM) table concept. A CAM table takes in an index or key value (usually a MAC address) and looks up the resulting value (usually a switch port or VLAN ID). Table lookup is fast and always based on an exact key match consisting of two input values: 0 and 1 bits.

The QoS map is a table-based classification system for traffic packets.

### Classify and Remark Layer 3 Header on Layer 2 Interfaces

When you need to mark packets for Layer 2 interface traffic that flows across bridge domains and bridge virtual interfaces (BVIs), you can create a mixed QoS policy. This policy has both map-based and TCAM-based classification class-maps. The mixed policy ensures that both bridged (Layer 2) and Bridge Virtual Interface (BVI, or Layer 3) traffic flows are classified and remarked.

#### Guidelines

- A class-map with TCAM classification may not match bridged traffic. TCAM entries match only routed traffic while map entries match both bridged and BVI traffic.
- A class-map with map-based classification matches both bridged and BVI traffic.

#### Example

```
ipv4 access-list acl v4
10 permit ipv4 host 100.1.1.2 any
20 permit ipv4 host 100.1.100.2 any
ipv6 access-list acl v6
10 permit tcp host 50:1:1::2 any
20 permit tcp any host 50:1:200::2
class-map match-any c match acl
match access-group ipv4 acl v4 ! This entry does not match bridged traffic
match access-group ipv6 acl_v6 ! This entry does not match bridged traffic
match dscp af11 This entry matches bridged and BVI traffic
class-map match-all c match all
match protocol udp ! This entry does not match bridged traffic
match prec 7
class-map match-any c match protocol
match protocol tcp ! This entry, and hence this class does not match bridged traffic
class-map match-any c_match_ef
match dscp ef ! This entry/class matches bridged and BVI traffic
class-map match-any c_qosgroup_1 This class matches bridged and BVI traffic
match qos-group 1
policy-map p ingress
class c match acl
set traffic-class 1
set qos-group 1
class c match all
set traffic-class 2
set qos-group 2
class c match ef
set traffic-class 3
set qos-group 3
class c_match_protocol
set traffic-class 4
set qos-group 4
policy-map p_egress
class c qosgroup 1
set dscp af23
interface FourHundredGigE0/0/0/0
12transport
service-policy input p ingress
service-policy output p_egress
1
```

```
!
interface FourHundredGigE0/0/0/1
ipv4 address 200.1.2.1 255.255.0
ipv6 address 2001:2:2::1/64
service-policy input p_ingress
service-policy output p egress
```

## **Traffic Class Elements**

The purpose of a traffic class is to classify traffic on your router. Use the **class-map** command to define a traffic class.

A traffic class contains three major elements:

- A name
- A series of match commands to specify various criteria for classifying packets.
- An instruction on how to evaluate these **match** commands (if more than one **match** command exists in the traffic class)

Packets are checked to determine whether they match the criteria specified in the **match** commands. If a packet matches the specified criteria, that packet is considered a member of the class and is forwarded according to the QoS specifications set in the traffic policy. Packets that fail to meet any of the matching criteria are classified as members of the default traffic class.

| Match Type<br>Supported | Min, Max          | Max Entries          | Support for<br>Match NOT | Support for<br>Ranges | Direction Supported on Interfaces |
|-------------------------|-------------------|----------------------|--------------------------|-----------------------|-----------------------------------|
| IPv4 DSCP               | (0,63)            | 64                   | Yes                      | Yes                   | Ingress                           |
| IPv6 DSCP               |                   |                      |                          |                       |                                   |
| DSCP                    |                   |                      |                          |                       | Egress                            |
| IPv4 Precedence         | (0,7)             | 8                    | Yes                      | No                    | Ingress                           |
| IPv6 Precedence         |                   |                      |                          |                       |                                   |
| Precedence              |                   |                      |                          |                       | Egress                            |
| MPLS                    | (0,7)             | 8                    | Yes                      | No                    | Ingress                           |
| Experimental<br>Topmost |                   |                      |                          |                       | Egress                            |
| Access-group            | Not<br>applicable | 8                    | No                       | Not<br>applicable     | Ingress                           |
| Match<br>qos-group      | (1-31)            | 7 +<br>class-default | No                       | No                    | Egress                            |
| Protocol                | (0, 255)          | 1                    | Yes                      | Not<br>applicable     | Ingress                           |

| Match Type<br>Supported | Min, Max | Max Entries | Support for<br>Match NOT |    | Direction Supported on Interfaces |
|-------------------------|----------|-------------|--------------------------|----|-----------------------------------|
| CoS                     | (0,7)    | 8           | Yes                      | No | Ingress and Egress                |
| DEI                     | (0,1)    | 2           | Yes                      | No | Ingress and Egress                |

### **Default Traffic Class**

Unclassified traffic (traffic that doesn't meet the match criteria specified in the traffic classes) is treated as belonging to the default traffic class.

If the user doesn't configure a default class, packets are still treated as members of the default class. However, by default, the default class has no enabled features. Therefore, packets belonging to a default class with no configured features have no QoS functionality.

For egress classification, match on **qos-group** for seven groups with range (1-31) is supported. Match **qos-group 0** can't be configured. The class-default in the egress policy maps to **qos-group 0**.

This example shows how to configure a traffic policy for the default class:

```
configure
policy-map ingress_policy1
class class-default
police rate percent 30
!
```

## **Create a Traffic Class**

To create a traffic class containing match criteria, use the **class-map** command to specify the traffic class name, and then use the **match** commands in class-map configuration mode, as needed.

#### Guidelines

- Users can provide multiple values for a match type in a single line of configuration; that is, if the first value does not meet the match criteria, then the next value indicated in the match statement is considered for classification.
- Use the **not** keyword with the **match** command to perform a match based on the values of a field that are not specified.
- All **match** commands specified in this configuration task are considered optional, but you must configure at least one match criterion for a class.
- If you specify **match-any**, one of the match criteria must be met for traffic entering the traffic class to be classified as part of the traffic class. This is the default. If you specify **match-all**, the traffic must match all the match criteria.
- For the **match access-group** command, QoS classification based on the packet length or TTL (time to live) field in the IPv4 and IPv6 headers is not supported.

- For the **match access-group** command, when an ACL list is used within a class-map, the deny action of the ACL is ignored and the traffic is classified based on the specified ACL match parameters.
- The match qos-group, traffic-class, DSCP/Prec, and MPLS EXP are supported only in egress direction, and these are the only match criteria supported in egress direction
- The egress default class implicitly matches qos-group 0.
- Multicast takes a system path that is different than unicast on router, and they meet later on the egress in a multicast-to-unicast ratio of 20:80 on a per interface basis. This ratio is maintained on the same priority level as that of the traffic.
- Egress QoS for multicast traffic treats traffic classes 0-5 as low-priority and traffic classes 6-7 as high priority. Currently, this is not user-configurable.
- Egress shaping does not take effect for multicast traffic in the high priority (HP) traffic classes. It only applies to unicast traffic.
- If you set a traffic class at the ingress policy and do not have a matching class at egress for the corresponding traffic class value, then the traffic at ingress with this class will not be accounted for in the default class at the egress policy map.
- Only traffic class 0 falls in the default class. A non-zero traffic class assigned on ingress but with no
  assigned egress queue, falls neither in the default class nor any other class.

### **Configuration Example**

You have to accomplish the following to complete the traffic class configuration:

- **1.** Creating a class map
- 2. Specifying the match criteria for classifying the packet as a member of that particular class

(For a list of supported match types, see Traffic Class Elements, on page 9.)

```
Router# configure
Router(config)# class-map match-any qos-1
Router(config-cmap)# match qos-group 1
Router(config-cmap)# end-class-map
Router(config-cmap)# commit
```

Use this command to verify the class-map configuration:

```
Router#show class-map qos-1
1) ClassMap: qos-1 Type: qos
Referenced by 2 Policymaps
```

Also see, Attach a Traffic Policy to an Interface, on page 13.

### **Related Topics**

- Traffic Class Elements, on page 9
- Traffic Policy Elements, on page 12

### **Traffic Policy Elements**

A traffic policy contains three elements:

- Name
- · Traffic class
- · QoS policies

After choosing the traffic class that is used to classify traffic to the traffic policy, the user can enter the QoS features to be applied to the classified traffic.

The MQC does not necessarily require that the users associate only one traffic class to one traffic policy.

The order in which classes are configured in a policy map is important. The match rules of the classes are programmed into the TCAM in the order in which the classes are specified in a policy map. Therefore, if a packet can possibly match multiple classes, only the first matching class is returned and the corresponding policy is applied.

The router supports 8 classes per policy-map in the ingress direction and 8 classes per policy-map in the egress direction.

| Supported Action Types | Direction supported on Interfaces |  |
|------------------------|-----------------------------------|--|
| bandwidth-remaining    | egress                            |  |
| mark                   | See Packet Marking                |  |
| police                 | ingress                           |  |
| priority               | egress (level 1 to level 7)       |  |
| queue-limit            | egress                            |  |
| shape                  | egress                            |  |
| red                    | egress                            |  |

This table shows the supported class-actions on the router.

RED supports the **discard-class** option; the only values to be passed to the discard-class being 0 and 1.

## **Create a Traffic Policy**

The purpose of a traffic policy is to configure the QoS features that should be associated with the traffic that has been classified in a user-specified traffic class or classes.

To configure a traffic class, see Create a Traffic Class, on page 10.

After you define a traffic policy with the **policy-map** command, you can attach it to one or more interfaces to specify the traffic policy for those interfaces by using the **service-policy** command in interface configuration mode. With dual policy support, you can have two traffic policies, one marking and one queuing attached at the output. See, Attach a Traffic Policy to an Interface, on page 13.

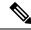

Note

If multicast route statistics (accounting) is enabled and if an input QoS policy is applied to incoming multicast traffic on an interface, QoS classification counters may not update for the input multicast traffic. This does not affect any of the QoS functionalities for multicast traffic.

To update QoS counters for the incoming multicast traffic, you must disable the accounting for multicast routing by running the **no accounting per-prefix** command.

For details about the **no accounting per-prefix** command, see the *Multicast Command Reference for Cisco* 8000 Series Routers.

### **Configuration Example**

You have to accomplish the following to complete the traffic policy configuration:

- 1. Creating a policy map that can be attached to one or more interfaces to specify a service policy
- 2. Associating the traffic class with the traffic policy
- **3.** Specifying the class-action(s) (see Traffic Policy Elements, on page 12)

```
Router# configure
Router(config)# policy-map test-shape-1
Router(config-pmap)# class qos-1
/* Configure class-action ('shape' in this example).
Repeat as required, to specify other class-actions */
Router(config-pmap-c)# shape average percent 40
Router(config-pmap-c)# exit
/* Repeat class configuration as required, to specify other classes */
Router(config-pmap)# end-policy-map
Router(config)# commit
```

### **Related Topics**

- Traffic Policy Elements, on page 12
- Traffic Class Elements, on page 9

### Attach a Traffic Policy to an Interface

After the traffic class and the traffic policy are created, you must attach the traffic policy to interface, and specify the direction in which the policy should be applied.

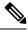

### Note

Hierarchical policies are not supported.

When a policy-map is applied to an interface, the transmission rate counter of each class is not accurate. This is because the transmission rate counter is calculated based on the exponential decay filter.

#### **Configuration Example**

You have to accomplish the following to attach a traffic policy to an interface:

- 1. Creating a traffic class and the associated rules that match packets to the class (see Create a Traffic Class, on page 10)
- 2. Creating a traffic policy that can be attached to one or more interfaces to specify a service policy (see Create a Traffic Policy, on page 12)
- **3.** Associating the traffic class with the traffic policy
- 4. Attaching the traffic policy to an interface, in the ingress or egress direction

```
Router# configure
Router(config)# interface fourHundredGigE 0/0/0/2
Router(config-int)# service-policy output strict-priority
Router(config-int)# commit
```

### **Running Configuration**

```
/* Class-map configuration */
class-map match-any traffic-class-7
match traffic-class 7
end-class-map
!class-map match-any traffic-class-6
match traffic-class 6
end-class-map
class-map match-any traffic-class-5
match traffic-class 5
end-class-map
class-map match-any traffic-class-4
match traffic-class 4
end-class-map
class-map match-any traffic-class-3
match traffic-class 3
class-map match-any traffic-class-2
match traffic-class 2
end-class-map
class-map match-any traffic-class-1
match traffic-class 1
end-class-map
/* Traffic policy configuration */
policy-map test-shape-1
class traffic-class-1
 shape average percent 40
 1
policy-map strict-priority
```

```
class tc7
 priority level 1
 queue-limit 75 mbytes
 1
class tc6
 priority level 2
 queue-limit 75 mbytes
 !
class tc5
priority level 3
 queue-limit 75 mbytes
 !
class tc4
 priority level 4
 queue-limit 75 mbytes
 !
class tc3
 priority level 5
 queue-limit 75 mbytes
1
class tc2
 priority level 6
 queue-limit 75 mbytes
 1
class tc1
 priority level 7
 queue-limit 75 mbytes
 !
 class class-default
 queue-limit 75 mbytes
 !
 end-policy-map
- - -
- - -
/* Attaching traffic policy to an interface in egress direction ^{\star/}
interface fourHundredGigE 0/0/0/2
service-policy output strict-priority
 1
```

#### Verification

Router# #show qos int fourHundredGigE 0/0/0/2 output

NOTE:- Configured values are displayed within parentheses Interface FourHundredGigE0/0/0/2 ifh 0xf0001c0 -- output policy

| NPU Id:                        | 0             |                                      |
|--------------------------------|---------------|--------------------------------------|
| Total number of classes:       | 8             |                                      |
| Interface Bandwidth:           | 400000000 kbj | ps                                   |
| Policy Name:                   | strict-prior  | ity                                  |
| VOQ Base:                      | 2400          |                                      |
| Accounting Type:               | Layer1 (Incl  | ude Layer 1 encapsulation and above) |
|                                |               |                                      |
| Levell Class (HP1)             | =             | tc7                                  |
| Egressq Queue ID               | =             | 2407 (HP1 queue)                     |
| Queue Max. BW.                 | =             | no max (default)                     |
| TailDrop Threshold             | =             | 74999808 bytes / 2 ms (75 megabytes) |
| WRED not configured for this o | class         |                                      |
|                                |               |                                      |
| Levell Class (HP2)             | =             | tc6                                  |

Egressq Queue ID

Egressq Queue ID

Egressq Queue ID Queue Max. BW.

Egressq Queue ID

Queue Max. BW.

Queue Max. BW.

Egressq Queue ID

Queue Max. BW.

Levell Class

Egressq Queue ID

Queue Max. BW.

Queue Max. BW.

Oueue Max. BW.

= 2406 (HP2 queue) = no max (default) TailDrop Threshold = 74999808 bytes / 2 ms (75 megabytes) WRED not configured for this class Level1 Class (HP3) tc5 = 2405 (HP3 queue) = = no max (default) TailDrop Threshold = 74999808 bytes / 2 ms (75 megabytes) WRED not configured for this class Level1 Class (HP4) tc4 = = 2404 (HP4 queue) = no max (default) TailDrop Threshold = 74999808 bytes / 2 ms (75 megabytes) WRED not configured for this class Level1 Class (HP5) = tc3 = 2403 (HP5 queue) = no max (default) TailDrop Threshold = 74999808 bytes / 2 ms (75 megabytes) WRED not configured for this class Level1 Class (HP6) = tc2 Egressq Queue ID = 2402 (HP6 queue) = no max (default) = 74999808 bytes / 2 ms (75 megabytes) TailDrop Threshold WRED not configured for this class Level1 Class (HP7) = tc1 = 2401 (HP7 queue) = no max (default) TailDrop Threshold = 74999808 bytes / 2 ms (75 megabytes) WRED not configured for this class = class-default = 2400 (Default LP queue) = no max (default) Inverse Weight / Weight 1 / (BWR not configured) = = 74999808 bytes / 150 ms (75 megabytes) TailDrop Threshold WRED not configured for this class

#### !

### **Related Topics**

- Traffic Policy Elements, on page 12
- Traffic Class Elements, on page 9